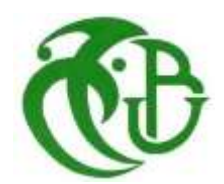

**الجـمهورية الجزائرية الديمقراطية الشعبية République Algérienne démocratique et populaire** 

**وزارة التعليم الــعــالي والبحــث العــلمــي Ministère de l'enseignement supérieur et de la recherche scientifique**

> **جــامعة سعد دحلب البليدة Université SAAD DAHLAB de BLIDA**

> > **كلية التكنولوجيا Faculté de Technologie**

**قسم األتوماتيك وإلكترو تقني Département d'automatique et électrotechnique** 

# Mémoire de Master

Filière : Automatique Spécialité : Automatique et système

Présenté par

<sup>M</sup><sup>r</sup>Hernafi Samir *&* <sup>M</sup>lle Ilmain Radia

# **Automatisation et sécurisation d'un dépôt de carburant**

Proposé par : M<sup>r</sup> Ayad Hocine **&** Mr Taazount Samir

Année universitaire 2021-2022

#### *REMERCIMENTS*

<span id="page-1-0"></span>La rédaction d'un mémoire peut sembler un parcours académique long et solitaire, de nombreuses personnes ont contribué à des degrés divers à mener à bien ce projet parfois dangereux, malgré ses hauts et ses bas.

Je voudrai tout d'abord remercier **Allah** Tout-Puissant, qui m'a donné volonté et courage au fil des années, et notre initiateur, **M. Ayad Hocine** qui a accepté de me guider dans le cadre de cette recherche, en particulier dans mes recherches. Ses commentaires éclairés, ses conseils avisés, sa disponibilité et ses encouragements ont énormément aidés dans ce travail. Je suis tenu à remercier tout particulièrement Monsieur **Taazount Samir** pour ses conseils et sa confiance vers moi, ainsi que sa patience, sa générosité et ses conseils qui nous ont permis de formaliser mon travail.

Je suis tenu à remercier tout le personnel de **centre de développement Naftal** pour l'accueil chaleureux que nous avons reçu, pour rendre ce travail possible, ensuite à remercier les personnes que nous avons eu l'occasion de rencontrer durant ces années en tant que maîtres qui n'ont pas hésité à me faire bénéficier de leurs compétences et de leurs encouragements. Je pense particulièrement à tout le corps professionnel du Département d'Automatique et Electrotechnique de l'Université Blida 1.

# **Dédicace**

# Je dédie ce modeste travail :

<span id="page-2-0"></span>Le mode de sacrifice et de générosité : Ma chère mère et mon Cher père

Mes chères frères et sœurs

Mes oncles et tantes

Mon grand père et Ma grande mère à qui je souhaite une longue vie Inchallah Toute la famille Hernafi

Tous Mes Proches

A mon binôme Radia qui m'est cher énormément avec qui j'ai Passé des moments inoubliables durant toute cette période

A tous mes amis (es) Dont je leur souhaite tous le bonheur et la réussite A tous ceux qui m'aiment et m'ont encouragé.

**HERNAFI SAMIR**

# **Dédicace**

#### Je dédie ce modeste travail :

<span id="page-3-0"></span> A mes très chers parents qui ont toujours été à mes côtés, qui n'ont jamais cessé de m'encourager et de prier pour moi, aucun hommage ne pourrait être à la hauteur de l'amour dont ils ne cessent de me combler .que dieu leur procure bonne santé et langue vie

 A mes sœurs : Imen,Lilia et Nadine et mon frère Nacer ainsi que ma chère nièces Ranim et mes neveux Arslan et Abdallah , avec tous mes vœux de les voir réussir dans leur vies .

#### A toute la famille ILMAIN

 A Mon binôme HERNAFI SAMIR qui m'est cher énormément avec qui j'ai Passé des moments inoubliables durant toute cette période

 A tous mes amis proches : HOURIA,LAMIA et YAMINA qui m'ont enormément soutenu moralement le long de ce parcours et que j'aime beaucoup.je leurs souhaite toute la réussite.

#### **ILMAIN RADIA**

#### **ملخص**

الھدف األساسي للعمل المنجز في ھذه المذكرة ھو تأسیس نظام یسمح باإلشراف والمراقبة لمركز تخزین وتوزیع المحروقات .بھذا الھدف, قد تم إقتراح نظام لمراقبة و التحكم في ھذا المركز من فئة » 400 SIEMENS « 7S و ذلك للتحكم في آلیات المستعملة في المركز، وعلى واجھة رسومیة WinCC flexible القتراح شاشة للتحكم و المراقبة .

**كلمات مفتاح** :SIEMENS «7S 400» CC Win flexible اآللیات، المراقبة واإلشراف.

#### <span id="page-4-0"></span>**Résumé**

L'automatisation et la supervision d'un centre de stockage et distribution des hydrocarbures liquide est l'objet du présent document. La solution d'automatisation proposée est basée sur l'utilisation d'un automate programmable SIEMENS S7 400 pour la commande des différents organes de l'installation et sur l'interface graphique Win CC flexible pour la supervision et le pilotage des opérations du centre de distribution.

**Mots clés** : SIEMENS S7 400, Win CC flexible, Automatisation, Supervision.

#### **Abstract**

The automation and supervision of a central storage and distribution of liquid hydrocarbons is the subject of this document. The automation solution proposed is essentially based on the use of a programmable Logic Controller "PLC" of SIEMNS "S7 400". for controlling the various components of the installation and on the flexible Win CC graphic interface for supervising and controlling the operations of the distribution center.

**Keywords** : SIEMENS, « S7 400 », WinCC, flexible, Automatisation, Supervision.

# Table des matières

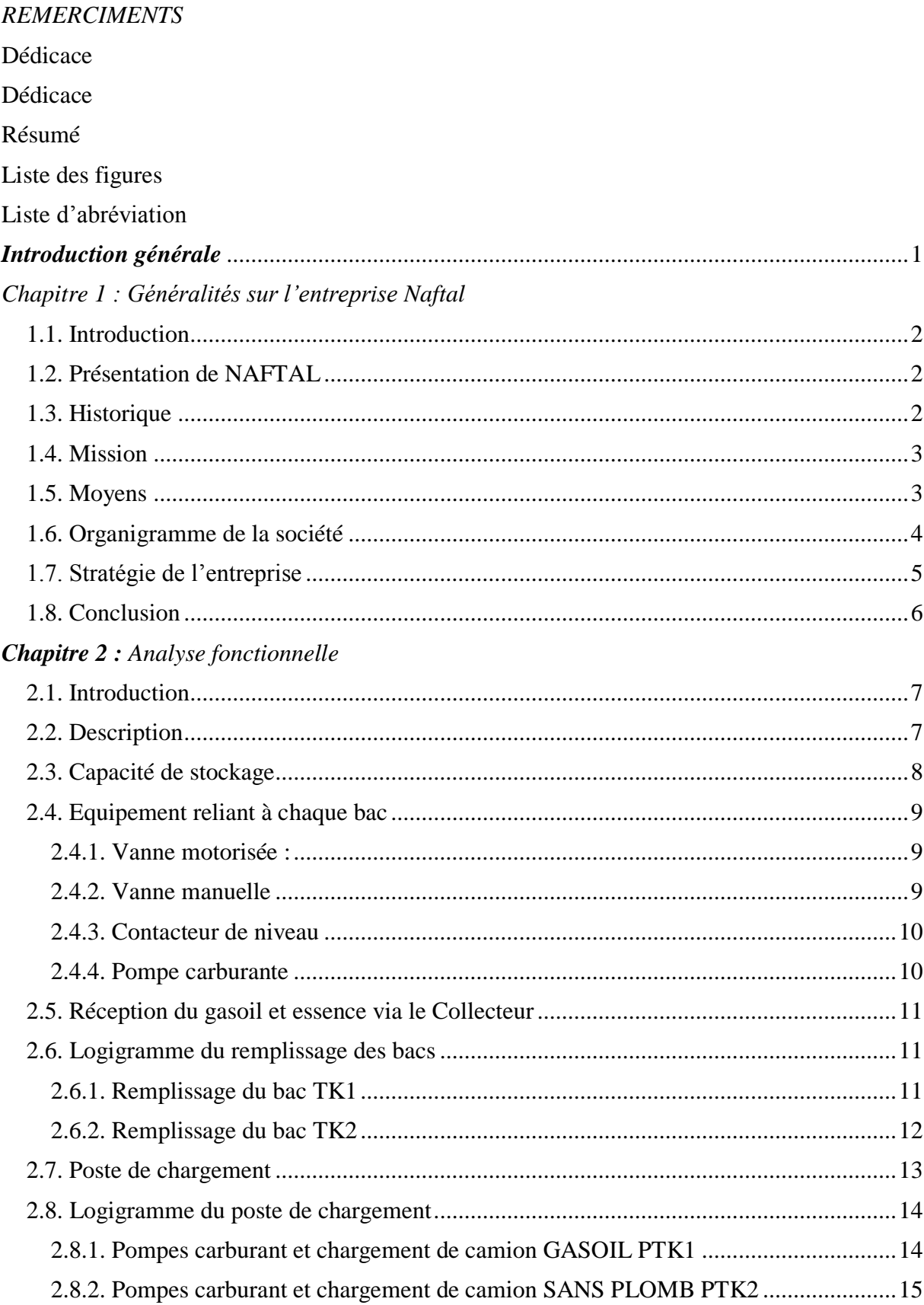

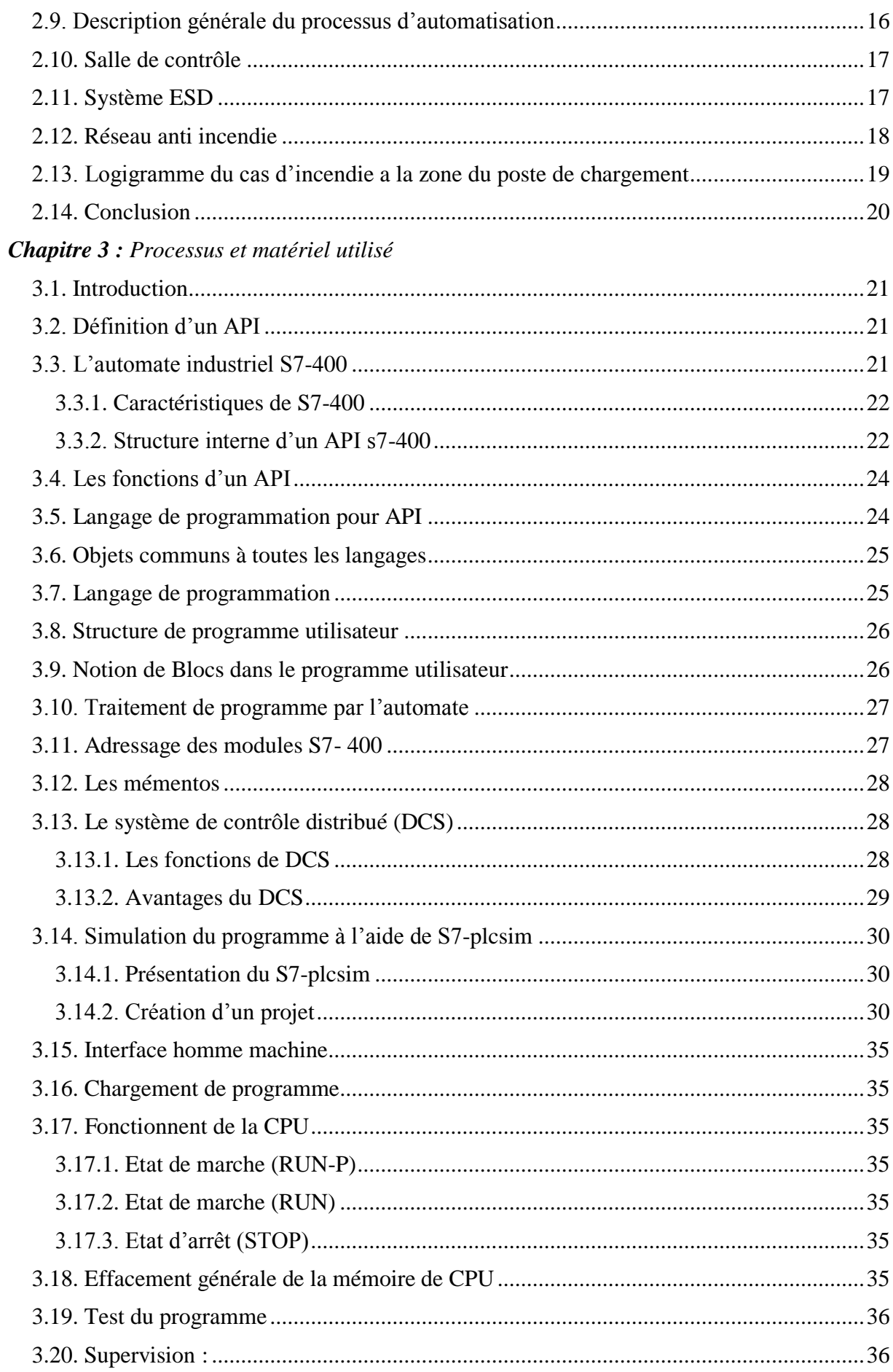

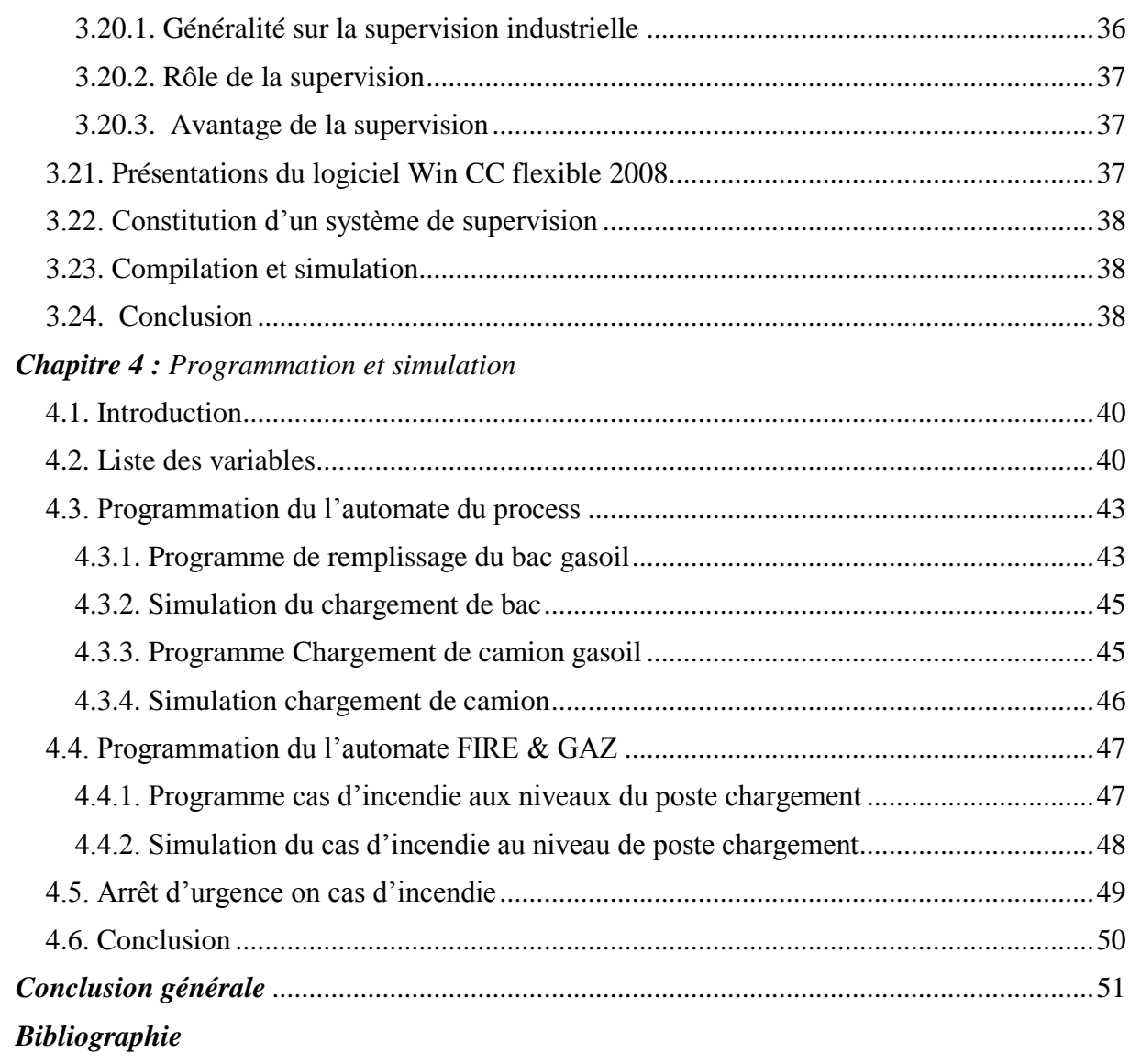

# **Liste des figures**

<span id="page-8-0"></span>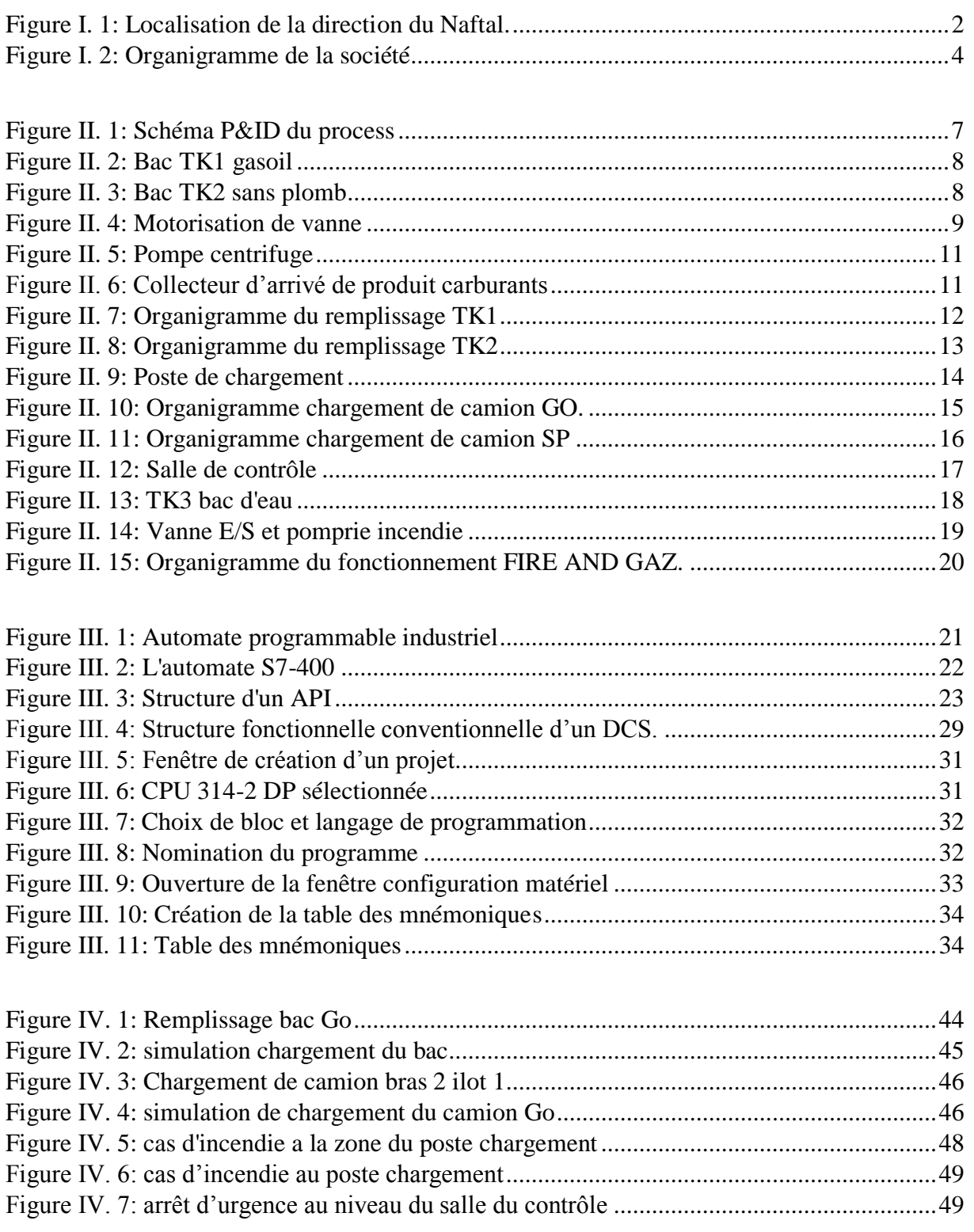

#### **Liste d'abréviation**

- <span id="page-9-0"></span>C : clapet
- DCMT\_D : disposition mise à terre à droite
- DCMT\_G : disposition mise à terre à gauche
- DCS : Distributed Control System / Système de Controle Distribué
- ESD : Emergency Shut Down /Arrêt d'Urgence

GO : gasoil

- HV\_E : vanne d'entrée
- HV\_S : vanne de sortie
- ILOT : post du chargement
- LHL : contacteur de niveau d'haut
- LWL : contacteur de niveau de bas
- MP : électropompe
- PTk1 : pompe bac gasoil
- PTk2 : pompe bac sans plomb
- SP : sans plomb
- Tk1: bacs gasoil
- Tk2 : bacs sans plomb
- Ti : capteur de température
- VNP : vanne de purge
- VE : vanne d'entrée Bac
- VS : vanne de sortie Bac
- VP : vanne passerelle
- VD : vanne drainage Bac
- VL : vanne de line
- VR : vanne refoule pompe
- VHM : vanne motorisée

# <span id="page-10-0"></span>*Introduction générale*

Durant les prochaines décennies, le marché national sera caractérisé par une hausse croissante de la demande en carburants. La sécurisation de l'approvisionnement de ce marché demeure un objectif ciblé tant pour les pouvoirs publics que pour l'entreprise nationale chargé de commercialisation des produits pétroliers raffinés (NAFTAL) en sa qualité de Gestionnaire des Infrastructures de Stockage (GIS) et principal opérateur économique dans la distribution des produits pétroliers sur le marché national. Cette sécurisation du marché passe nécessairement par une meilleure autonomie de stockage en carburants et une optimisation de la gestion en optant sur l'automatisation graduelle de ces dépôts carburants. Pour atteindre cet objectif, NAFTAL a envisagé la réalisation d'un vaste programme de développement des capacités de stockage qui passe par l'augmentation des capacités de stockage et une modernisation de ses dépôts.

Le présent travail est réparti en quatre chapitres principaux :

- le premier chapitre englobe la présentation de la société NAFTAL.
- le deuxième chapitre concerne le principe de fonctionnement des API.
- le troisième chapitre présente l'automate programmable industriel S7-400, le logiciel de programmation PCS7, et la supervision industrielle via le logiciel WINCC flexible.
- le quatrième chapitre concerne l'étude technologique et économique de l'automatisation du centre de stockage et de distribution ainsi que le de chargement des camions citernes.

# <span id="page-12-0"></span>*Chapitre 1 : Généralités sur l'entreprise Naftal*

## <span id="page-13-0"></span>**1.1. Introduction**

Le premier Chapitre est consacré à la Présentation de l'entreprise NAFTAL aux quelle s'est déroulé notre stage de projet de fin d'études.

# <span id="page-13-1"></span>**1.2. Présentation de NAFTAL**

Naftal est une entreprise pétrolière Algérienne. Fondé en 1982 et filiale à 100% du groupe Sonatrach, la direction générale Installé dans Route des dunes 16002 Cheraga Alger – Algérie.

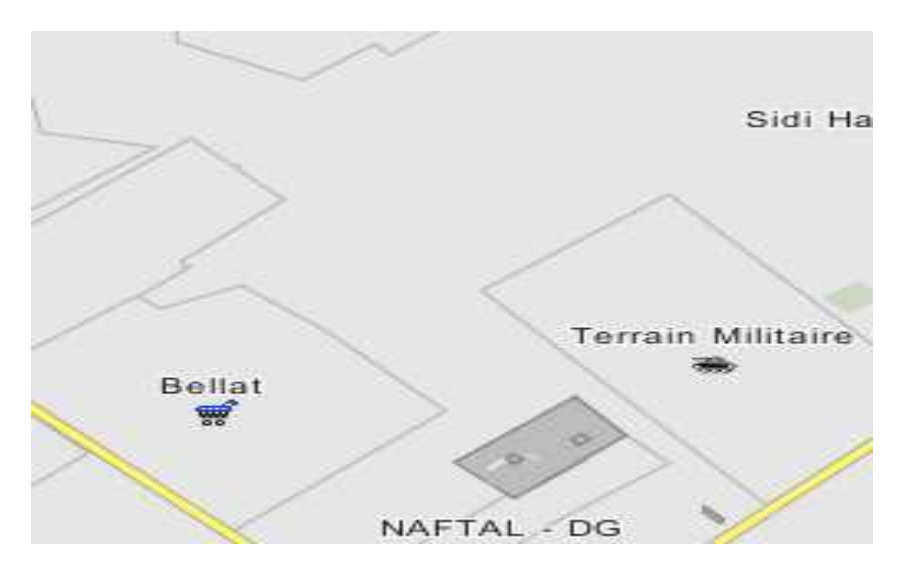

**Figure I. 1: Localisation de la direction du Naftal.**

# <span id="page-13-3"></span><span id="page-13-2"></span>**1.3. Historique**

- Issue de SONATRACH, l'entreprise ERDP a été créée par le décret N° 80/101 du 06 avril 1981. Entrée en activité le 1er janvier 1982, elle est chargée du raffinage et de la distribution des produits pétroliers.
- En Août 1987, l'activité raffinage est séparée de l'activité distribution et dévolue à une nouvelle entité NAFTEC.
- NAFTAL est désormais chargée uniquement de la commercialisation et de la distribution des produits pétroliers et dérivés.
- En 1998, elle change de statut et devient Société par actions filiale à 100% de SONATRACH.

#### <span id="page-14-0"></span>**1.4. Mission**

NAFTAL a pour mission principale, la distribution et la commercialisation des produits pétroliers sur le marché national.

Elle intervient dans les domaines :

– de l'enfûtage des GPL

– de la formulation de bitumes

– de la distribution, stockage et commercialisation des carburants, GPL, lubrifiants, bitumes,

Pneumatiques, GPL/carburant, produits spéciaux.

– du transport des produits pétroliers.

#### <span id="page-14-1"></span>**1.5. Moyens**

Avec un personnel de 30 000 agents, Naftal est le premier distributeur de produits pétroliers en Algérie.

Elle contribue à hauteur de 51% de l'énergie finale en fournissant 10 millions de tonnes de produits pétroliers par an sous forme de :

– Carburants (8 millions de T).

– Gaz de pétrole liquéfiés (plus de 1.6 million de T).

– Bitumes (plus de 0.5 million de T).

– Lubrifiants (plus de 70 000 T).

Représentant pour l'exercice 2007 :

– Un chiffre d'affaires toutes taxes comprises de 208 milliards de DA.

– Une valeur ajoutée de 30 milliards de DA.

– Un résultat d'exploitation de 6 milliards de DA.

Pour cela elle dispose de :

– 49 centres et dépôts de distribution et de stockage de carburants,

– 22 centres et 27 magasins lubrifiants et pneumatiques.

– 26 centres et dépôts Aviation, 06 centres marine.

- 49 dépôts relais de stockage GPL.
- 41 centres d'emplissage GPL d'une capacité d'enfûtage de 1,2 millions tonnes/an.
- 3 centres vrac GPL.
- 15 unités bitument d'une capacité de formulation de 360.000 tonnes/an.
- 3 000 véhicules de distribution et 800 engins de manutention et de maintenance.
- 730 Km de canalisation

Et son réseau de distribution s'étend sur :

- 1 952 stations-service dont 671 en toute propriété
- 7925 points de vente GPL.

#### <span id="page-15-0"></span>**1.6. Organigramme de la société**

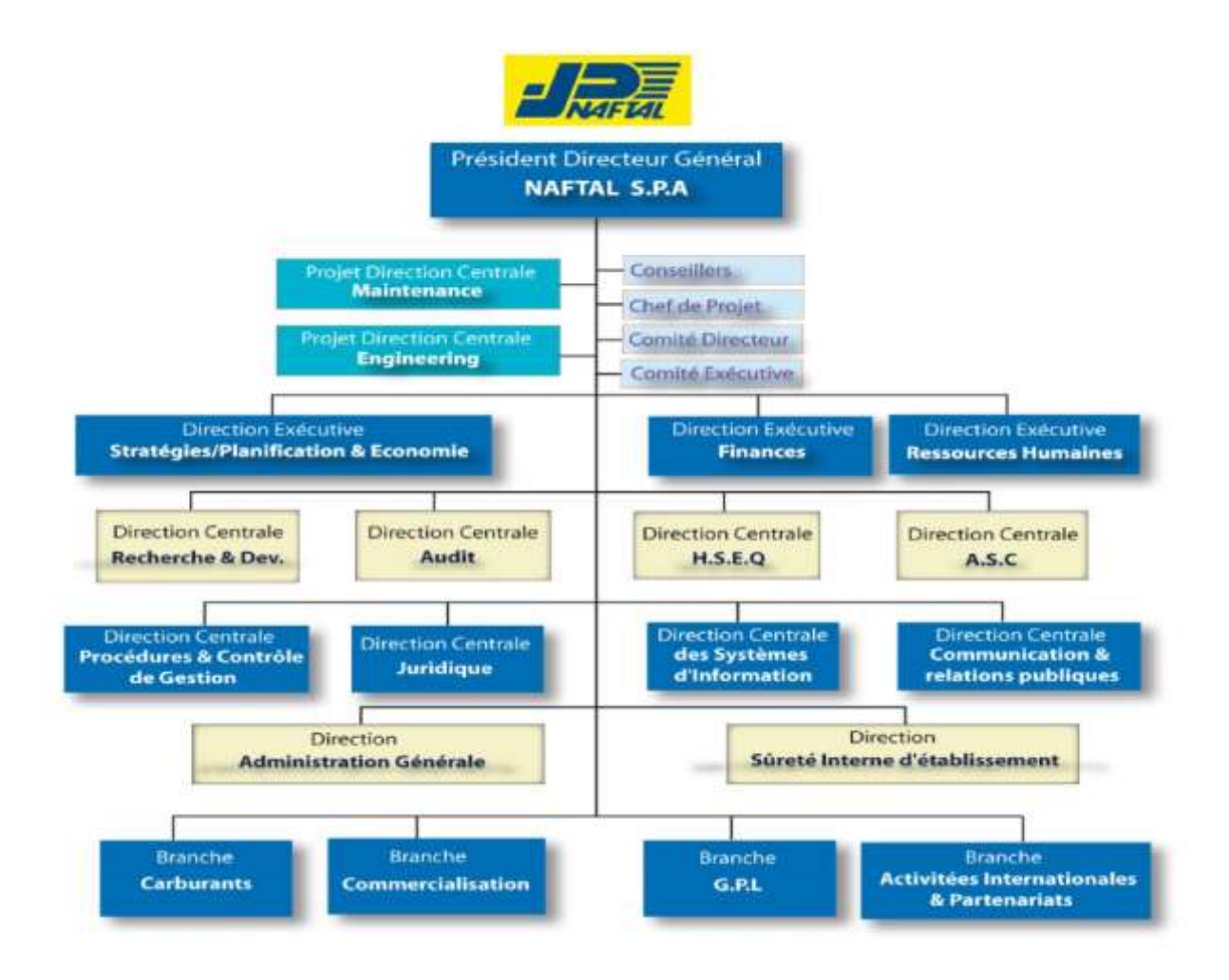

<span id="page-15-1"></span>**Figure I. 2: Organigramme de la société**

# <span id="page-16-0"></span>**1.7. Stratégie de l'entreprise**

A travers son plan de développement, Naftal vise un double objectif :

– Poursuivre sa mission de distribution des produits pétroliers.

– Améliorer sa qualité de service.

#### **Les principales actions menées par Naftal portent sur :**

– La modernisation et la réhabilitation de ses infrastructures de stockage.

– La mise en conformité de ses installations avec les normes de protection de l'environnement et de sécurité industrielle.

– La modernisation et l'extension de son réseau de stations-service.

– Le renouvellement de ses moyens de transport par route et de son matériel de manutention.

– L'augmentation de ses capacités de transport par pipe.

– La promotion de ses produits propres : GPL et essence sans plomb

#### **Département technique** :

Le département élabore les plans de maintenance des équipements dépôts et

Canalisations et en suit l'exécution.

- Élabore également les plans et budgets d'investissement.

- S'occupe de la rénovation, de l'extension, de la remise à niveau et du remplacement des équipements et des installations fixes, canalisations, station-service.

- Se charge des programmes de visite d'inspection des installations fixes et canalisations.

- Suit l'exploitation des centres de conversion.

- Établit des rapports d'activité périodiques.

#### **Service étude et réalisation :**

Le service dispose d'une section travaux neufs.

-Est chargé des études de rénovation ainsi que l'extension des installations.

- S'occupe des cahiers de charge (partie technique) ainsi que des dossiers techniques d'architecture et génie civil.

- Est chargé du suivi et contrôle des attachements des travaux
- Se charge des réceptions provisoires et définitives des projets
- Suit les ordres de travail des différentes études
- Établit les programmes des travaux programmés
- Suit la réalisation des travaux tout en établissant les rapports d'avancement
- S'occupe des cahiers des charges concernant la partie technique.
- Est chargé de l'élaboration des dossiers techniques de génie civil et architecture.
- Contrôle les attachements des différents travaux.
- Suit et contrôle les factures des travaux engagés.
- Confectionne les différents rapports périodiques.

#### **Service inspection canalisations** :

- Veille à l'application de la réglementation en vigueur concernant la maintenance préventive

- Procède à l'entretien régulier des différents postes.

- Surveille les mesures de potentiel et d'intensité le long des pipe-lines.

- S'occupe de l'évaluation et de l'établissement du budget de rénovation et maintenance des canalisations.

- Élabore et suit le planning des contrôles techniques
- Gère enrichit au besoin la documentation technique.

- S'occupe de l'application de la réglementation en matière d'exploitation et de sécurité des équipements et installations fixes.

- Se charge de l'application des programmes de révision périodiques des équipements et des installations.

- Établit les plans des budgets d'investissement des infrastructures fixes et équipements.
- Analyse les rendements de la maintenance.
- Veille à l'exploitation optimale et rationnelle des installations
- Suit la gestion et la maintenance des centres de conversion
- Assure la maintenance des installations au niveau des stations-services et points de vente.

#### <span id="page-17-0"></span>**1.8. Conclusion**

À travers ce chapitre nous avons présenté l'entreprise Naftal ainsi que leur produit, notre intérêt s'est dirigé vers le centre de développement dans les objectifs principaux sont l'étude et la réalisation des projets du Naftal.

Le chef département du centre nous a proposé un projet qui consiste à faire l'automatisation et la sécurisation d'un dépôt de carburant.

Le chapitre qui suit s'orientera vers l'étude du fonctionnement de la partie suscité.

# <span id="page-18-0"></span>*Chapitre 2 : Analyse fonctionnelle*

# <span id="page-19-0"></span>**2.1. Introduction**

Ce chapitre consiste à faire une description du projet et une présentation schématique du dépôt de carburant, nous présenterons par la suite les équipements utilisés qui ont servie pour réaliser toutes les études de cas.

# <span id="page-19-1"></span>**2.2. Description**

Ce projet consiste à automatiser et sécuriser un dépôt du carburant, le dépôt est composé de deux bacs dédies au stockage des produits pétroliers respectivement Gasoil et Essence, le chargement et le déchargement des bacs se fait à travers des vannes motorisées et des pompes pour le chargement du camions citernes. Les installations de dépôts sont gérées par deux automates programmables, le premier est utilisé pour la gestion des arrêts d'urgences et la détection incendie et le deuxième pour la gestion du processus ainsi le chargement de camions.

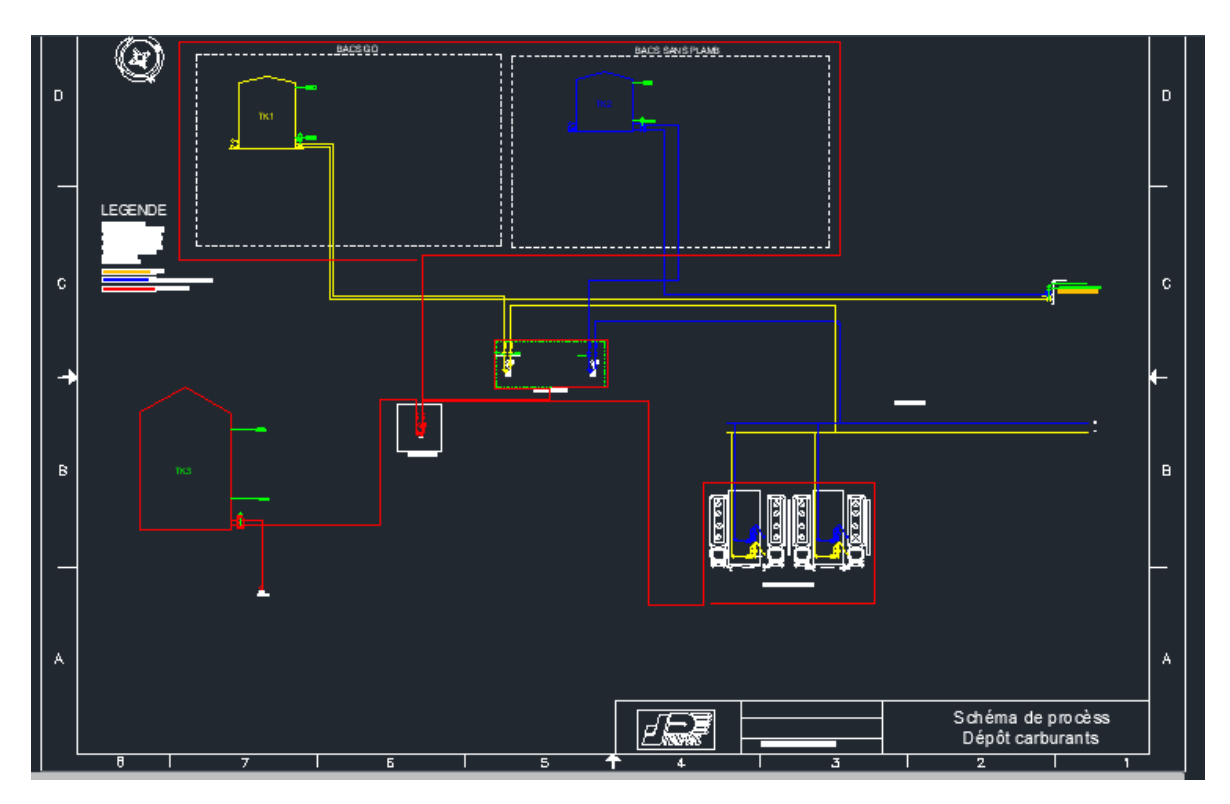

<span id="page-19-2"></span>**Figure II. 1: Schéma P&ID du process**

# <span id="page-20-0"></span>**2.3. Capacité de stockage**

La capacité de stockage existante est composée de :

**TK1 :** un (1) bac GO d'une capacité de stockage de 1000m3.

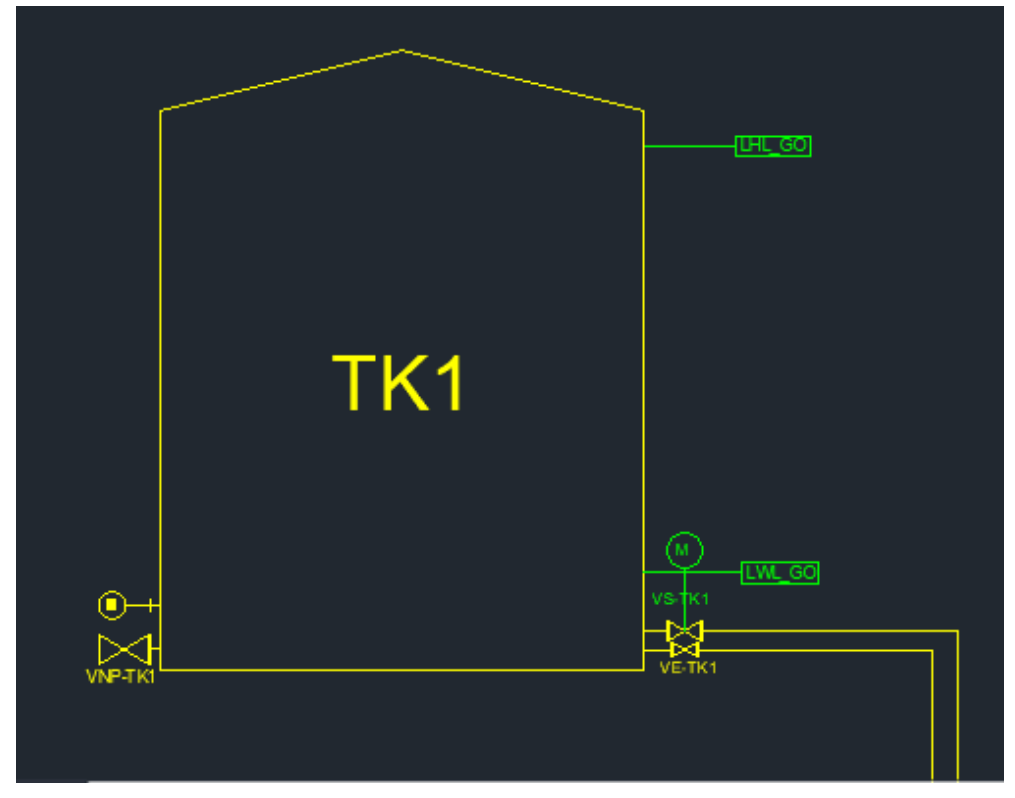

**Figure II. 2: Bac TK1 gasoil**

<span id="page-20-1"></span>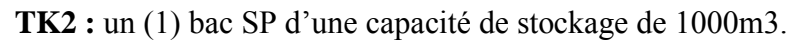

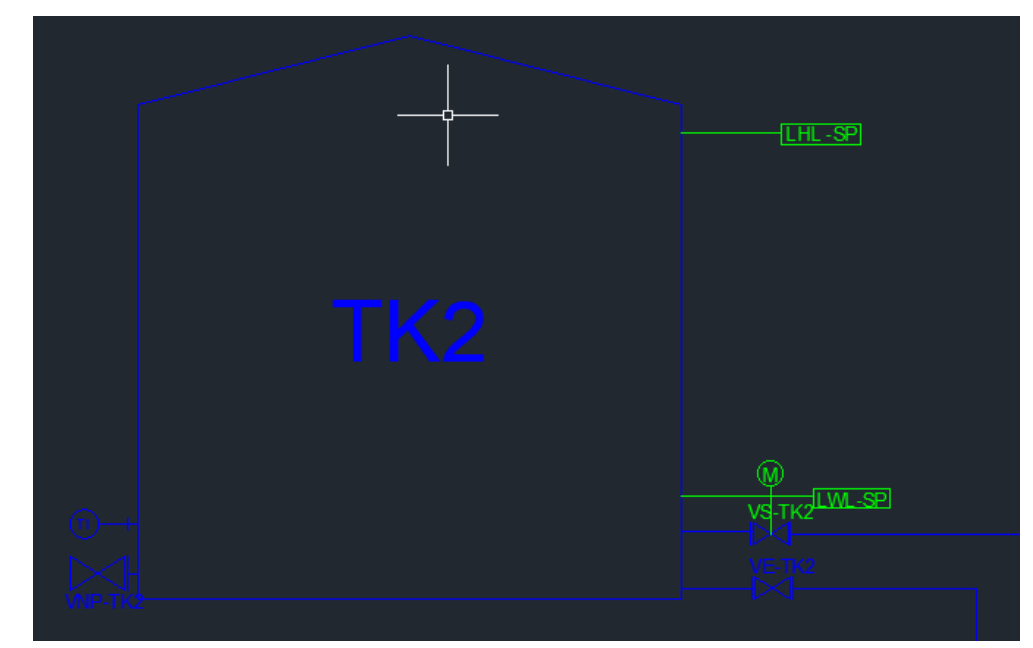

<span id="page-20-2"></span>**Figure II. 3: Bac TK2 sans plomb**

# <span id="page-21-0"></span>**2.4. Equipement reliant à chaque bac**

Ces deux bacs reliés à deux contacteurs de niveau :

LHL représente contacteur de niveau haut, et LWL représente le contacteur de niveau bas. Aussi on trouve un capteur de température pour contrôler la température du bac on cas d'échauffement anormal du bac on procède au refroidissement et/ou utilisé pour calculer le V15 du produit.

Le chargement et le déchargement de bac ce fait par des vannes d'entrée /sortie chaque vannes motorisés est contrôlé par l'automate de processus.

#### **2.4.1. Vanne motorisée :**

<span id="page-21-1"></span>Ce sont des vannes à boisseau sphérique (boule) à 2 voies équipées d'un servomoteur qui pilote la vanne en direction d'ouverture ou fermeture. Dans le Centre, les vannes motorisées sont placées au pied de bac, en aspiration et en refoulement des pompes carburant (chargement et déchargement). [1]

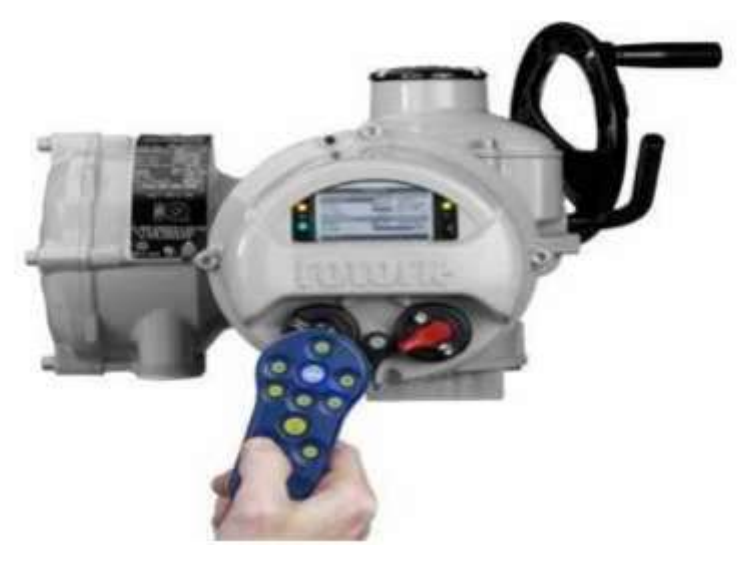

**Figure II. 4: Motorisation de vanne**

#### <span id="page-21-3"></span>**2.4.2. Vanne manuelle**

<span id="page-21-2"></span>Ces vannes seront installées au niveau de la nappe de tuyauterie de la pomperie carburant, chargement camions et wagon-citerne ainsi que les postes de déchargement camions et wagons. Elles seront équipées d'un assemblage pour commuter la position avec deux contacts. Le corps de l'interrupteur de position sera relié avec la vanne pour former un assemblage unique.

Toutes les vannes seront équipées de contacts indiquant la position de la vanne : ouvertes / fermées ces contacts sont appelés " fin de course " et sont reliés en salle de contrôle vers le système d'automatisme pour contrôler et vérifier le circuit de chaque produit. [7]

#### **2.4.3. Contacteur de niveau**

<span id="page-22-0"></span>Les contacteurs de niveau sont utilisés dans la conduite de process pour la gestion d'alarmes de niveaux critiques (cuve vide ou pleine) et dans la gestion de points de consigne pour le remplissage ou la vidange de réservoirs, etc. [8]

#### **2.4.4. Pompe carburante**

<span id="page-22-1"></span>Les pompes installées au niveau du dépôt sont de type centrifuge.

La pompe centrifuge est une machine tournante qui grâce à un rotor à aubes convenablement orientées augmente l'énergie cinétique et projette à l'aide de la force centrifuge le liquide à la périphérie sur la volute. A la sortie et à l'aide d'un divergent, une grande partie de l'énergie cinétique se transforme en pression motrice. Elles sont essentiellement constituées d'une pièce en rotation, le rotor appelée aussi roue ou hélice qui tourne dans un carter appelée corps de pompe ou volute.

On peut décomposer le fonctionnement de ces pompes en deux étapes :

 **L'aspiration** : Le liquide est aspiré au centre du rotor par une ouverture appelée distributeur dont le rôle est de conduire le fluide depuis la conduite d'aspiration jusqu'à la section d'entrée du rotor. La pompe étant amorcée, c'est à dire pleine de liquide, la vitesse du fluide qui entre dans la roue augmente et par conséquent la pression dans l'ouïe diminue et engendre ainsi une aspiration et maintient l'amorçage.

**L'accélération** : Le rotor transforme l'énergie mécanique appliquée à l'arbre de la machine en énergie cinétique. A la sortie du rotor, le fluide se trouve projeté dans la volute dont le but est de collecter le fluide et de le ramener dans la section de sortie. La section offerte au liquide étant de plus en plus grande, son énergie cinétique se transforme en énergie de pression.

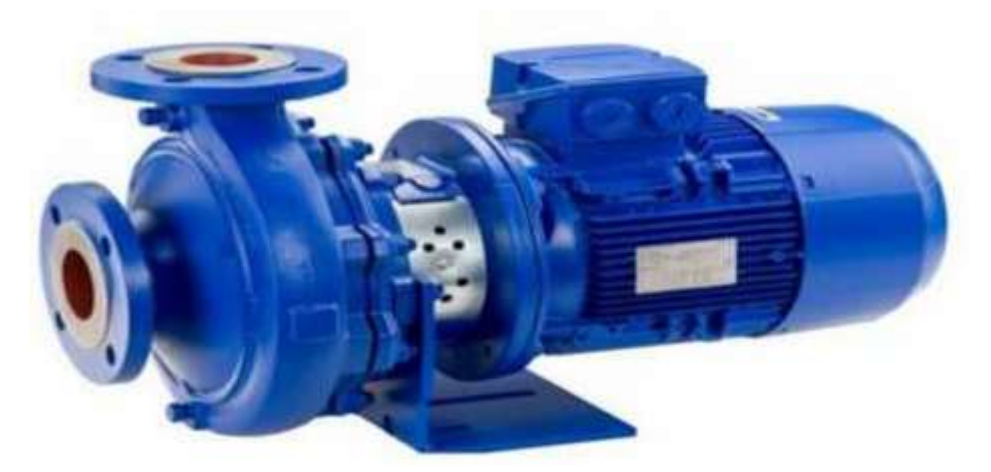

**Figure II. 5: Pompe centrifuge**

# <span id="page-23-3"></span><span id="page-23-0"></span>**2.5. Réception du gasoil et essence via le Collecteur**

L'opération de la réception du Gasoil et Essence via le collecteur se fera dans un des bacs destinés (TK1 ou TK2) le système DCS procèdera aux vérifications suivantes :

- Le programme s'assure que la vanne d'entrée du collecteur est à l'état ouverte.

- Le programme vérifie qu'un des bacs (TK1 ou TK2) est assigné comme bac en réception.

- Que le niveau haut n'est pas atteint dans le bac en réception.

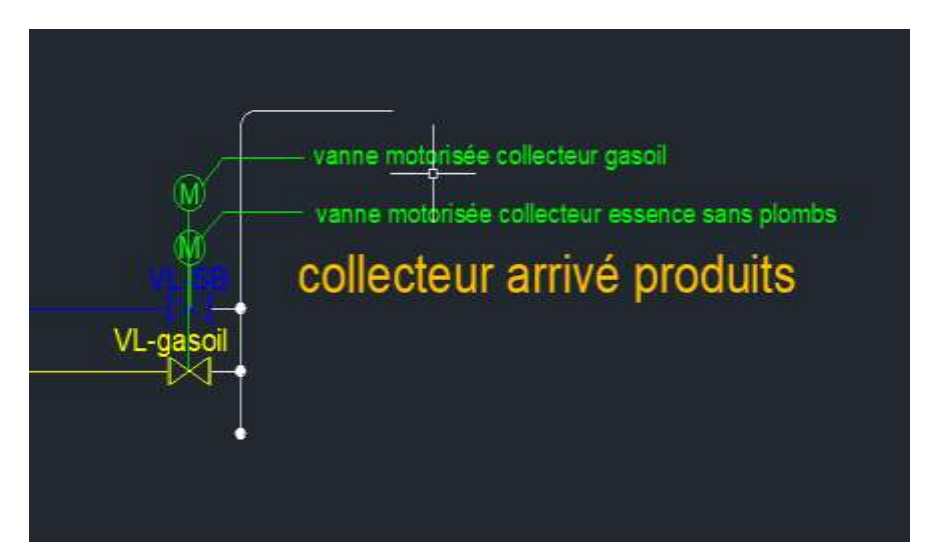

**Figure II. 6: Collecteur d'arrivé de produit carburants**

# <span id="page-23-4"></span><span id="page-23-1"></span>**2.6. Logigramme du remplissage des bacs**

#### **2.6.1. Remplissage du bac TK1**

<span id="page-23-2"></span>Le remplissage du bac GO (TK1) se fait par les étapes suivantes :

1) La vérification du contacteur LWL indique que le réservoir est vide et que la vanne du sortie VS du réservoir est fermée.

2) L'ouverture du la vanne d'entrée VE et la vanne du collecteur VL-GO, il faut également vérifier si la vanne VL-SP est fermée.

3) Si la condition précédente est vérifiée, alors le réservoir va remplir le bac.

4) Si le contacteur LHL indique 1 se vérifier alors le bac est plein donc on fermera la vanne VL-GO et 10 secondes plus tard la vanne VE de tk1 se fermera également.

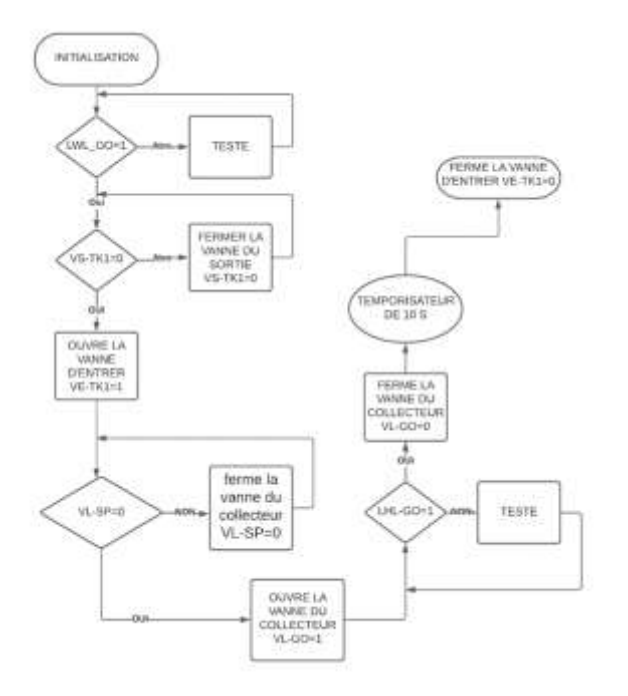

**Figure II. 7: Organigramme du remplissage TK1**

#### <span id="page-24-1"></span>**2.6.2. Remplissage du bac TK2**

<span id="page-24-0"></span>Le remplissage du bac SP (TK2) se fait par les étapes suivantes :

1) La vérification du contacteur LWL indique que le réservoir est vide et que la vanne du sortie VS du réservoir est fermée.

2) L'ouverture du la vanne d'entrée VE et la vanne du collecteur VL-SP, il faut également vérifier si la vanne VL-GO est fermée.

3) Si la condition précédente est vérifiée, alors le réservoir va remplir le bac.

4) Si le contacteur LHL indique 1 se vérifier que le réservoir est plein alors on fermera la vanne VL-SP et 10 secondes plus tard la vanne VE de tk2 se fermera également.

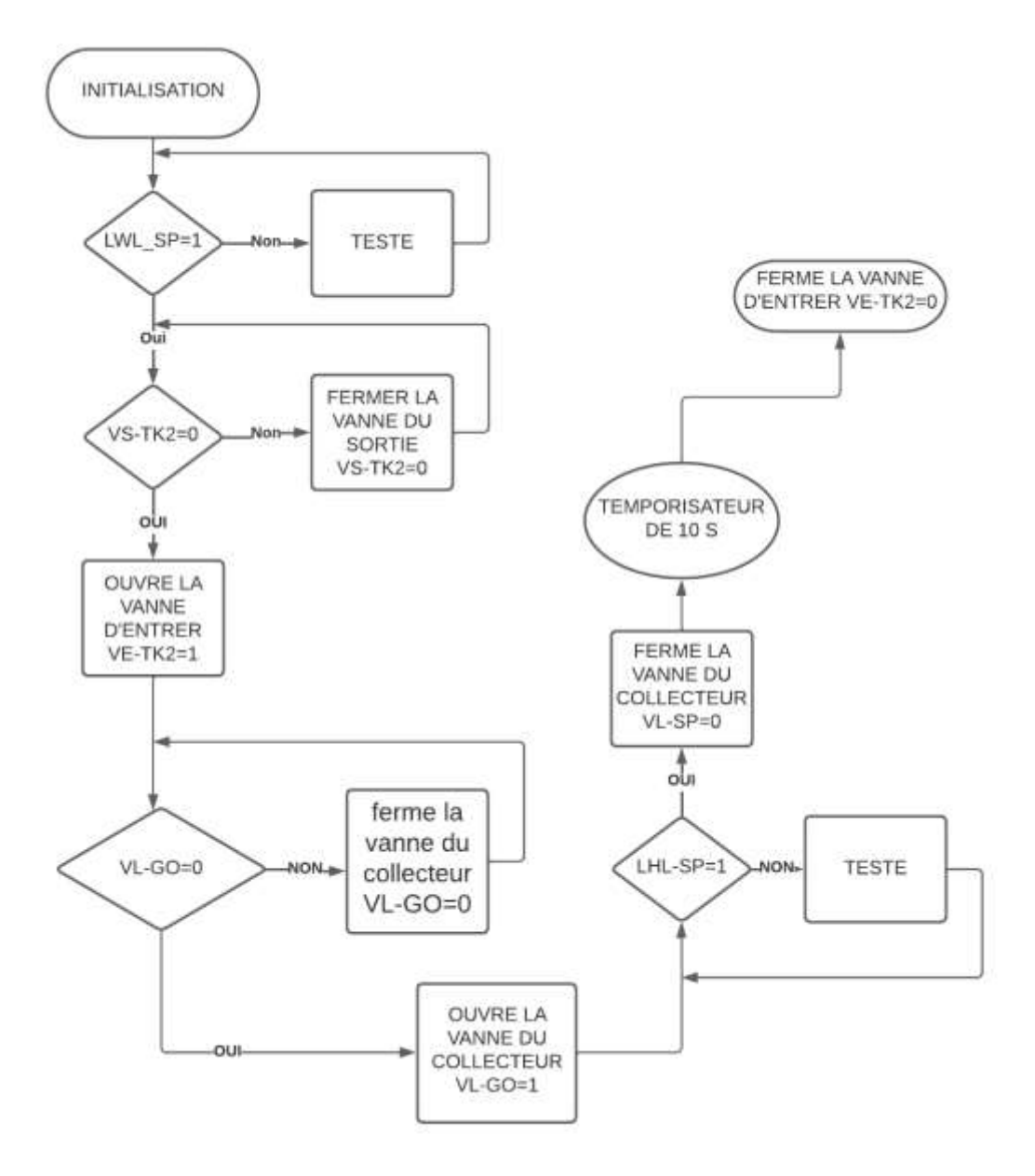

**Figure II. 8: Organigramme du remplissage TK2**

#### <span id="page-25-1"></span><span id="page-25-0"></span>**2.7. Poste de chargement**

Le Système de chargement des camions raccordés à l'automate de processus, se fait via les bras de chargements et les équipements d'accès sécurisé.

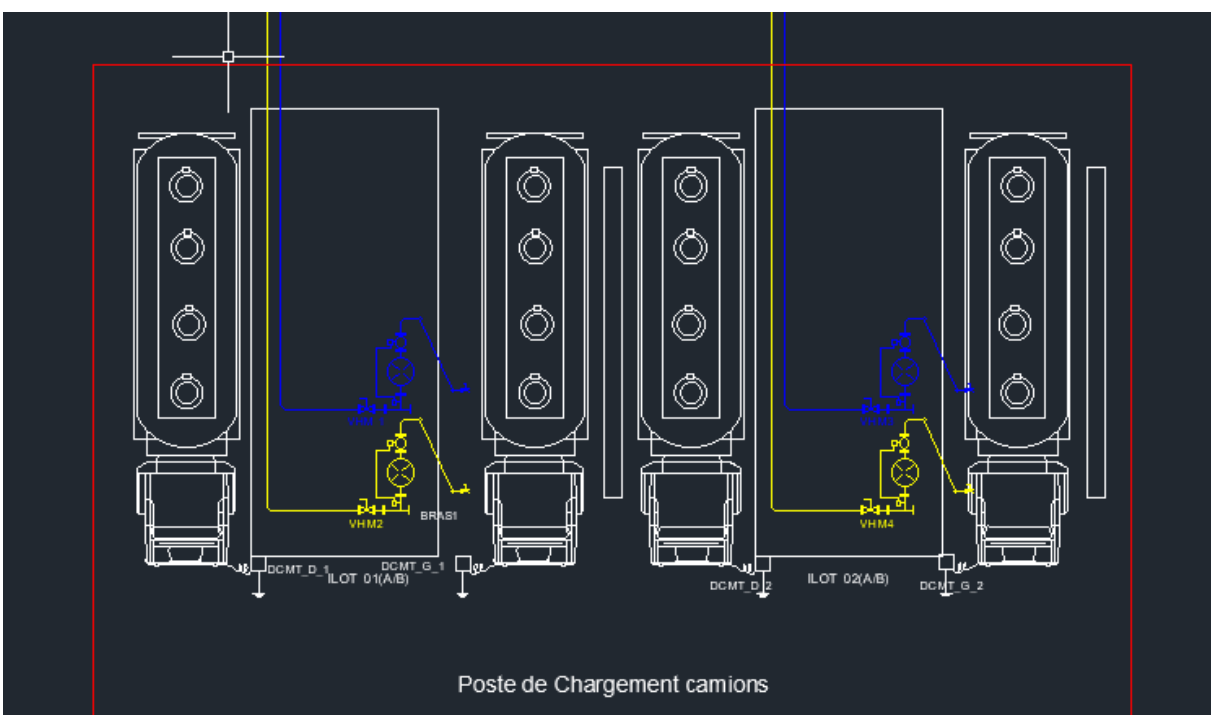

**Figure II. 9: Poste de chargement**

# <span id="page-26-2"></span><span id="page-26-0"></span>**2.8. Logigramme du poste de chargement**

#### **2.8.1. Pompes carburant et chargement de camion GASOIL PTK1**

<span id="page-26-1"></span>Nous avons présenté l'organigramme de chargement du bac, maintenant nous présenterons le déchargement du bac (chargement du camion).

Le chargement du camion se fait par les étapes suivantes :

- Tout d'abord, nous allons tester que le réservoir TK1 est plein et que la vanne d'entrée VE-TK1 est fermée.

- l'ouverture de la vanne de sortie VS-TK1.

- DCMT-D, veut dire que le camion est présent à la droite du l'ilot, le bras 1 de l'îlot 2 doit être à droite et en position basse.

- Si toutes les conditions sont vérifiées, la vanne VH21 s'ouvre.

![](_page_27_Figure_1.jpeg)

**Figure II. 10: Organigramme chargement de camion GO.**

# <span id="page-27-1"></span>**2.8.2. Pompes carburant et chargement de camion SANS PLOMB**

#### <span id="page-27-0"></span>**PTK2**

- Tout d'abord, nous allons tester que le réservoir TK2 est plein et que la vanne d'entrée VE-TK2 est fermée.

- L'ouverture de la vanne du sortie VS-TK2.

- DCMT-D, veut dire que le camion est présent à droite de l'ilot, le bras 1 de l'îlot 1 doit être à droite et en position basse.

- Si toutes les conditions sont vérifiées alors la vanne VH11 s'ouvre.

![](_page_28_Figure_1.jpeg)

**Figure II. 11: Organigramme chargement de camion SP**

# <span id="page-28-1"></span><span id="page-28-0"></span>**2.9. Description générale du processus d'automatisation**

Dans le but d'automatiser le fonctionnement du processus de chargement et stockage carburant au niveau du dépôt de toute l'installation, les principales performances visées sont :

- Une interface graphique simple à utiliser et intuitive.
- Une programmation des opérations d'une manière fiable afin de ne pas perdre le contrôle.
- Sécuriser le fonctionnement et annuler les fausses manipulations en contrôlant les opérations effectuées via la salle de contrôle.
- Gestion de l'interaction entre les différents arrêts d'urgences et les capteurs du système incendie.
- Minimiser l'intervention humaine dans les procédures opérationnelles automatisées.

# <span id="page-29-0"></span>**2.10. Salle de contrôle**

La salle de contrôle est gérée par des opérateurs, cette salle est équipée de :

- Système de supervision informatisé.
- Armoire de commande composé de :
	- Une automate de processus.
	- Une automate ESD (Emergency Shut Down /Arrêt d'Urgence).
	- Une Centrale fire&gaz pour la sécurité du process.

![](_page_29_Picture_8.jpeg)

**Figure II. 12: Salle de contrôle**

# <span id="page-29-2"></span><span id="page-29-1"></span>**2.11. Système ESD**

Le système ESD (Emergency Shut Down) a la fonction de gérer les logiques et les séquences de sécurité de la station. Les fonctions de sécurité est la mise en sécurité de la station et du procédé pour les principaux mauvais fonctionnements de l'alimentation électrique et des principaux équipements de procédé (pompes, moteurs, vannes motorisées, vannes de contrôle, etc.) et particulièrement :

- L'exécution des procédures d'arrêt d'urgence de station.
- L'exécution des procédures d'arrêt d'urgence de procédé de station (PSD Process Shut Down).
- L'exécution des procédures d'arrêt d'urgence d'unités ou de zones de station (USD – Unit Shut Down).

L'interface opérateur du système de contrôle de station et les boutons poussoirs d'urgence sont placés soit dans la salle de contrôle soit en champ.

# <span id="page-30-0"></span>**2.12. Réseau anti incendie**

Les produits pétroliers sont très dangereux, se qui fait que la présence d'un réseau antiincendie dans notre dépôt est obligatoire, le réseau anti-incendie est composé de :

¬ Un bac eau (TK3) anti-incendie de capacité 500 m3.

<span id="page-30-1"></span>![](_page_30_Picture_4.jpeg)

**Figure II. 13: TK3 bac d'eau**

¬ Une station de pompage constituée de :

- Un système de maintien de pression.

Nous trouvons comme équipement deux contacteurs de niveaux et deux vannes d'entrée/sortie motorisés, gérer par l'automate de processus.

![](_page_31_Picture_4.jpeg)

**Figure II. 14: Vanne E/S et pomprie incendie**

<span id="page-31-1"></span>La vanne d'entrée reliée à le puit de fourrage et la vanne de sortie reliée à la pomperie d'incendie.

# <span id="page-31-0"></span>**2.13. Logigramme du cas d'incendie a la zone du poste de**

#### **chargement**

Le rôle principal de l'automate **Fire & Gaz** est d'assurer la sécurité du processus. Dans cet organigramme, nous expliquons le fonctionnement de cet automate.

Si le capteur CAP-PCH=1 alors le voyant et l'alarme aux niveaux de la salle de contrôle s'allumèrent.

Si le capteur de niveau haut LHL-TK3=1 alors la vanne de la sortie VS-TK3 s'ouver.

La pompe à eau MP100 démarre si le capteur CAP-PCH= 0, l'alarme et le voyant s'éteignent en même temps.

A la fin, nous arrêtons la pompe à eau MP100 et fermons la vanne VS-TK3, puis le processus termine son travail.

![](_page_32_Figure_1.jpeg)

**Figure II. 15: Organigramme du fonctionnement FIRE AND GAZ.**

# <span id="page-32-1"></span><span id="page-32-0"></span>**2.14. Conclusion**

Toutes les installations du dépôt de carburant demandent une automatisation complète et sécurisée. Notre dépôt du carburant nécessite l'installation du différent système de gestion, contrôle-commande ainsi que les équipements et l'instrumentation y afférents.

# <span id="page-33-0"></span>*Chapitre 3 : Processus et matériel utilisé*

# <span id="page-34-0"></span>**3.1. Introduction**

Un processus est automatisé lorsque passage d'une situation initiale à une situation finale se fait sans intervention humaine, sachant que le comportement des processus est répétitif chaque fois que les conditions qui caractérisent la situation initiale sont remplies. L'automatisation conduit à une très grande rapidité, une meilleure régularité des résultats. Le but de ce chapitre est de donner un aperçu sur les systèmes automatisés et une description des systèmes de contrôle et de sécurité utilisés dans ce travail.

# <span id="page-34-1"></span>**3.2. Définition d'un API**

Automate Programmable Industriel (API) un dispositif électronique programmable destiné à la commande de processus industriels par un traitement séquentiel. Il envoie des ordres vers les pré actionneurs (Partie Opérative ou PO côté actionneur) à partir de données d'entrées (capteurs) (Partie Commande ou PC côté capteur), de consignes et d'un programme informatique. [9]

![](_page_34_Picture_5.jpeg)

**Figure III. 1: Automate programmable industriel**

# <span id="page-34-3"></span><span id="page-34-2"></span>**3.3. L'automate industriel S7-400**

STEP 7 est un logiciel de base pour la configuration et la programmation du système d'automatisation SIMATIC. Il est formé d'un ensemble d'application avec lesquelles nous pouvons aisément réaliser des tâches partielles comme :

- La configuration et le paramètre du matériel.
- La création et le test de programme utilisateur.
- La configuration de réseau et de liaison.

![](_page_35_Figure_4.jpeg)

**Figure III. 2: L'automate S7-400**

#### <span id="page-35-2"></span>**3.3.1. Caractéristiques de S7-400**

<span id="page-35-0"></span>L'automate programmable S7-400 offre les caractéristiques suivantes :

- Gamme diversifiée de CPU
- Gamme complète de module
- Possibilité d'extension jusqu'à 32modules
- Bus du fond de panier intégré au module
- Raccordement centrale de la PG avec accès à tous les modules
- Possibilité de mise en réseau avec MPI, PROFEBUS, INDUSTRIAL ETHERNET
- Liberté de montage aux différents emplacements
- Les modules peuvent fonctionner sans ventilateur

#### **3.3.2. Structure interne d'un API s7-400**

<span id="page-35-1"></span> **Une unité centrale de traitement (CPU) :** assure le traitement des informations et la gestion des toutes les unités. Ce module comprend un microprocesseur, des circuits périphériques de gestion des entrées/sorties, mémoires RAM et EEPROM nécessaire

pour stocker les programmes, les données et les configurations de configuration du système.

- **Une alimentation (PS) :** d'une tension de 220V/50Hz ou dans certains cas de 24V fournit des tensions CC de +/-5V, +/-12V ou +/-15V.
- **Interfaces d'entrée et de sortie :** Un ou plusieurs modules d'entrées TOR ou analogiques pour l'acquisition des informations de la partie opérationnelle (processus à réaliser). Un ou plusieurs modules de sorties TOR ou analogiques pour transmettre les signaux de commande à la partie opérative. Il existe des modules qui intégrer simultanément les entrées et les sorties.[2]
- **Bus de données :** transporte les données utilisées dans les traitements effectués par le CPU.
- **Mémoire programmable :** représente un espace de stockage permanent pour le système d'exploitation et les données figées utilisées par le CPU.
- **Mémoire de données :** est utilisée pour stocker les données et les programmes lors du fonctionnement.

![](_page_36_Figure_7.jpeg)

<span id="page-36-0"></span>**Figure III. 3: Structure d'un API**

# <span id="page-37-0"></span>**3.4. Les fonctions d'un API**

L'automate doit remplir :

Un rôle de commande : où il est un composant d'automatisme, élaborant des actions, suivant un algorithmique approprié, à partir des informations que lui fournissent des détecteurs (Tout ou Rien) ou des capteurs (analogiques ou numériques) ;

Un rôle de communication : où il est capable de communiquer avec :

- Des opérateurs humains : c'est le dialogue d'exploitation,

- D'autres processeurs, hiérarchiquement supérieurs (DCS), égaux (autres automates intervenant dans la même chaîne) ou inférieurs (instruments intelligents).

# <span id="page-37-1"></span>**3.5. Langage de programmation pour API**

Il existe différents langages de programmation définis par la norme CEI 61131-3, elle définit cinq langages qui peuvent être utilisés pour la programmation des automates programmables industriels. Ces cinq langages sont :

- **LD (« Ladder Diagram », ou schéma à relais) :** C'est une représentation graphique d'équations booléennes combinant des contacts (en entrée) et des relais (en sortie). Il permet la manipulation de données booléennes, à l'aide de symboles graphiques organisés dans un diagramme comme les éléments d'un schéma électrique à contacts. Les diagrammes LD sont limités à gauche et à droite par des barres d'alimentation.
- **IL (« Instruction List », ou liste d'instructions)** : Un langage IL est une liste d'instructions. Il est particulièrement adapté aux applications de petite taille. Les instructions opèrent toujours sur un résultat courant (ou registre IL). L'opérateur indique le type d'opération à effectuer entre le résultat courant et l'opérande. Le résultat de l'opération est stocké à son tour dans le résultat courant. [3]
- **FBD (« Function Block Diagram », ou schéma par blocs) :** C'est un langage graphique. Il permet la construction d'équations complexes à partir des opérateurs standards, de fonctions ou de blocs fonctionnels.
- **SFC (« Sequential Function Char ») :** C'est un langage graphique utilisé pour décrire les opérations séquentielles. Le procédé est représenté comme une suite connue d'étapes (états stables), reliées entre elles par des transitions, une condition booléenne est attachée à chaque transition. Les actions dans les étapes sont décrites avec les langages ST, IL, LD ou FBD.

 **ST («Structured Text » ou texte structuré) :** Un programme ST est une suite d'énoncés dédié aux applications d'automatisation. Ce langage est principalement utilisé pour décrire les procédures complexes, difficilement modélisables avec les langages graphiques. C'est le langage par défaut pour la programmation des actions dans les étapes et des conditions associées aux transitions du langage SFC.

# <span id="page-38-0"></span>**3.6. Objets communs à toutes les langages**

Toute expression, constante ou variable, utilisée dans un programme doit être caractérisée par un type, les types de base sont :

**Booléen : BOOL** (Vraie ou Faux qui sont équivalent à 1 ou 0).

 **Entier : DINT** (c'est un nombre signé entre -2147483647 et +2147483647. Il exprimé dans l'une des bases suivantes : décimale, hexadécimale, octale ou binaire.)

 **Réel : REAL** (il prend 1 bit de signe +23 bits de mantisse +8 bits d'exposant compris entre  $-37$  et  $+37$ .)

 $\overline{\phantom{a}}$  **Temporisation : TIME** (elle ne peut jamais être négative et commencer par T# ou TIME#.

 **Chaîne : STRING** (elle doit être précédée et suivie par une apostrophe, et ne doit jamais excéder 255 caractères). Le caractère spécial ('\$') est utilisé pour insérer des caractères non imprimables. [4]

#### <span id="page-38-1"></span>**3.7. Langage de programmation**

La programmation en STEP 7 offre trois modes de représentations et assure la conversion d'un mode à un autre.

 **Mode LIST** : Est un langage de programmation textuel proche de la machine. Dans un programme LIST, les différentes instructions correspondent, dans une programmation LIST a été complétée par quelque structure de langage évalué (comme, par exemple, des paramètres de blocs et accès structures aux données). [4]

 **Mode LOG** : Est un langage de programmation graphique qui utilise les boites de l'algèbre de Boole pour représenter les opérations logiques. Les fonctions complexes, combinées avec les boites logiques. [4]

 **Mode CONT** : Est un langage de programmation graphique. La syntaxe des instructions se fait penser aux schémas de circuits. CONT permet de suivre facilement le trajet du courant entre les barres d'alimentation en passent par les contacts, les éléments complexe, et les bobines. [4]

### <span id="page-39-0"></span>**3.8. Structure de programme utilisateur**

La programmation peut être linéaire ou structurée en fonction de la nature de la tâche d'automatisation.

 Programmation linéaire : Utilisée pour les résolutions des tâches d'automatisation simple. Le programme utilisateur est écrit entièrement dans le Bloc organisation(OB1).

 Programmation structurée : Utilisée pour la résolution des tâches complexes, le programme utilisateur est subdivisé en différentes tâche, chaque tâche est écrit dans un Bloc programme (FC, FB, OB).

### <span id="page-39-1"></span>**3.9. Notion de Blocs dans le programme utilisateur**

STEP7 permet une programmation structurée et linéaire, c'est-à-dire une subdivision du programme complet en section appelée blocs, le programme utilisateur comprend divers types de Blocs. Un bloc correspond à une partie de programme utilisateur, délimité par sa fonction, sa structure et par son application. Dans le logiciel de programmation step7, on trouve les différents blocs s'illustré ci- dessous :

**Bloc d'organisation (OB)** : Un OB est appelé cycliquement par le système d'exploitation et constitue donc une interface entre le programme utilisateur et le système d'exploitation, l'OB contient des instructions d'appel de bloc indiquant à l'unité de commande de l'automate l'ordre dans lequel il doit traiter les blocs.

**Blocs fonctionnels (FB)** : Un FB permet de transmettre des paramètres dans le programme utilisateur, il contient un programme qui exécute quand ce bloc est appelé par autre bloc de code. Le bloc FB facilité la programmation des fonctions complexe souvent utilisées. Un FB possède une mémoire (bloc de donnée d'instance).

**Bloc de données d'instance (SDB)** : Un SDB d'instance mémorise les paramètres formels et les données statiques de blocs fonctionnels. Il peut être associé à un appel de FB ou à une hiérarchie d'appel de bloc fonctionnel.

**Fonction (FC)** : Une fonction est un bloc sans mémoire. Les données sont perdues à l'achèvement de la fonction, Les FC peuvent faire appel à des blocs de données globaux pour la sauvegarde des données.

**Blocs des données (BD)** : Il s'agit d'une zone dans le programme utilisateur qui contient des données utilisateurs. On distingue d'une part les blocs de données globaux aux quels tout bloc de code peut accéder, et d'autre part les blocs de codes de données d'instances. Les blocs de données ne contiennent aucune instruction.

**Blocs des données système (SDB) :** C'est une zone de mémoire dans la CPU contenant des paramètres de blocs.

# <span id="page-40-0"></span>**3.10. Traitement de programme par l'automate**

Le traitement du programme dans l'automate est cyclique et se déroule comme suite :

1-après la mise sous tension de l'automate, le processeur qui constitue pour ainsi dire le cerveau de l'automate vérifie si chaque entrée est sous tension ou non. L'état de ces entrées est enregistré dans la mémoire image des entrées (MIE). Si l'entrée est sous tension, l'information 1, si l'entrée n'est pas sous tension l'information 0.

2-Ce processeur exécute le programme stocké en mémoire de programme. Celui- est constitué d'une liste d'instructions et d'opérations logiques exécutées de manière séquentielle. L'information d'entrée requise à cet effet est prélevée dans la mémoire image des entrées lue auparavant et les résultats logiques sont écrits dans une mémoire image des sorties (MIS). Durant l'exécution du programme le processeur accède également aux zones de mémoires des compteurs, temporisations et mémentos.

3- Dans la dernière étape, l'étape est transmise après l'exécution du programme utilisateur de la MIS aux sorties, activant ou désactivant celles- ci- l'exécution du programme reprend au point 1.

#### <span id="page-40-1"></span>**3.11. Adressage des modules S7- 400**

On a deux types d'adressages :

#### **Adressage lie à l'emplacement**

 Il s'agit d'un adressage par défaut, autrement dit, à chaque numéro d'emplacement correspond une adresse de début de module bien définie.

#### **Adressage libre**

 Contrairement à l'adressage lie à l'emplacement, on peut choisir librement l'adresse d'un module de signaux. Lors de la programmation, on n'est pas obligé de connaitre l'endroit où il a été implanté et le numéro de cet emplacement, c'est avec STEP7 qu'on fait la corrélation entre l'emplacement et l'adresse choisie

# <span id="page-41-0"></span>**3.12. Les mémentos**

Ces derniers sont des éléments constituant de la mémoire système de la CPU qui mémorisent des résultats intermédiaires. Ils sont également considérés comme des éléments électroniques bistables servant à mémoriser les états logiques « 0 » ou « 1 ».

# <span id="page-41-1"></span>**3.13. Le système de contrôle distribué (DCS)**

Le système de contrôle distribué est une combinaison du concept d'une boucle simple de contrôle local et réseaux informatiques, qui permet une conduite, une surveillance centralisée et un contrôle distribué des équipements avec ou sans intervention à distance d'un opérateur humain.

#### **3.13.1. Les fonctions de DCS**

<span id="page-41-2"></span>Parmi les fonctions principales du système DCS, on peut citer :

- Acquisition et gestion des signaux provenant du champ.
- Acquisition et gestion des alarmes provenant du champ.
- Acquisition des signaux et des alarmes provenant des UCP de chaque package.
- Démarrage / arrêt de la station.
- Contrôle de station en débit, pression d'aspiration et pression de refoulement.
- Contrôle/commande des turbopompes principales d'expédition et des turboalternateurs.

Le diagramme suivant illustre les différentes fonctions du DCS : [4]

![](_page_42_Figure_1.jpeg)

**Figure III. 4: Structure fonctionnelle conventionnelle d'un DCS.**

#### <span id="page-42-1"></span>**3.13.2. Avantages du DCS**

<span id="page-42-0"></span>La notion de distribution : les fonctions de base de conduite du procédé sont distribuées sur plusieurs dispositifs (stations) assurant, en cas de problème, la continuité de la conduite avec la plupart des fonctions.

**La notion de redondance :** la possibilité que chaque station et chaque réseau est redondant augmente la fiabilité du système et diminue les déclenchements intempestifs.

**La notion d'ouverture :** le DCS est un système ouvert qui a l'avantage de communiquer avec des autres systèmes indépendants comme les systèmes SCADA, ESD, F&G…..

**La notion d'analyse et d'optimisation** : avec le développement de la commande avancée et grâce aux outils mathématiques du DCS, il est possible d'utiliser des fonctions d'analyse et d'optimisation pour la meilleure conduite des procédés.

**La notion de simplicité :** la fonction de communication homme/machine est faite tout simplement par l'utilisation des moyens habituels, PC et imprimantes. L'opérateur peut conduire le procédé à partir des représentations graphiques interactives, l'ingénieur peut faire des travaux de maintenance et de développement du système en utilisant des logiciels informatiques.

**La notion de disponibilité des informations** : grâce aux réseaux de communication et capacité mémoire du DCS, toute sorte d'information peut être disponible en temps réel. Remarquant aussi la disponibilité d'historique des données à tout moment.

**La notion de surveillance continue :** on passe de la surveillance périodique des équipements stratégiques à la surveillance continue, savoir l'état de santé des machines par une visualisation de l'évolution des paramètres. La lecture des données se fait directement sans recours à des appareilles extérieurs de mesure.

# <span id="page-43-0"></span>**3.14. Simulation du programme à l'aide de S7-plcsim**

#### **3.14.1. Présentation du S7-plcsim**

<span id="page-43-1"></span>S7-plcsim est une application qui permet d'exécuter et de tester le programme utilisateur élaboré dans un automate programmable simulé dans l'ordinateur ou dans une console de programmation.

S7-plcsim dispose d'une interface simple permettant de visualiser et de forcer les différents paramètres utilisés par le programme (activer et désactiver des entres). Tout en exécutant le programme dans CPU simulée, il procure la possibilité de mettre en œuvre les diverses applications du logiciel step7, comme par exemple la table des variables (VAT) afin d'y visualiser et d'y forcer des variables. [5]

#### **3.14.2. Création d'un projet**

<span id="page-43-2"></span>Pour créer un projet STEP7, on dispose d'une certaine liberté d'action, en effet on a deux solutions possibles soit commencer par la configuration matérielle, ou Commencer par écriture de programme. Dans notre cas les procédures suivies la création du projet sous le logiciel STEP7, sont comme suit :

Lancer SIMATIC Manager par un double clic sur son icône.

La fenêtre suivante permet la création d'un projet.

![](_page_44_Picture_1.jpeg)

**Figure III. 5: Fenêtre de création d'un projet**

<span id="page-44-0"></span>On clique sur suivant, la fenêtre suivante nous permet de choisir la CPU.

![](_page_44_Picture_42.jpeg)

#### **Figure III. 6: CPU 314-2 DP sélectionnée**

<span id="page-44-1"></span>Cette fenêtre nous permet de choisir, la CPU et l'adresse MPI avec lesquelles nous travaillons. En clique sur suivante, la fenêtre de choix de bloc et le langage de programmation apparaît.

![](_page_45_Picture_38.jpeg)

**Figure III. 7: Choix de bloc et langage de programmation**

<span id="page-45-0"></span>Cette fenêtre nous permet de choisir, les blocs organisationnels à utiliser, et le langage de programmation (LIST, CONT, LOG), pour notre projet nous utiliserons seulement le Bloc OB1 et le langage de programmation CONT.

En clique sur suivant, une dernière fenêtre pour la création du projet apparait pour le nommer.

![](_page_45_Picture_39.jpeg)

<span id="page-45-1"></span>**Figure III. 8: Nomination du programme**

Une fois le projet est créé, on sélectionner le dossier station SIMATIC 400 et double-clics un matériel. Ceci ouvre la fenêtre « HW CONFIG ».

La configuration matérielle du S7-400 a était déterminée comme suit

- Un module d'alimentation : PS 307 10A /6ES7 307-IEA00-0AA0.
- Une unité centrale : CPU 314-2DP/6ES7 314-6CF02-0AB0

Mémoire de travail 96 Ko; 0,1ms/KINST; DI24/DO16; AI5/AO2 intégrées; 4 sorties d'impulsion (2,5kHz); 4 voies pour comptage et mesure avec codeurs incrémentaux 24V (60kHz); fonction de positionnement intégrée; ports MPI+ DP (Maître ou esclave DP); configuration multi-rangées jusqu'à 31 modules; échange de données direct possible (émetteur et récepteur); équidistance; routage; communication S7 (FB/FC chargeables); FIMWAREV2.6.

- Un module d'entries : SM 321 DI16-DC24V/6ES7-321-1BH00-0AA0.
- Un module de sorties : SM 321 DO16-DC24V/0.5A/6ES7-322-1BH00-0AA0.

![](_page_46_Picture_103.jpeg)

#### **Figure III. 9: Ouverture de la fenêtre configuration matériel**

<span id="page-46-0"></span>Ensuite en créé la table des mnémoniques

Une mnémonique est un nom défini par l'utilisateur qui obéit à certaines règles de syntaxe. Ce nom peut remplacer par exemple une variable, un type de données, en un bloc dans la programmation. Il est destiné à rendre le programme utilisateur lisible, et à se retrouver facilement dans le cas de grands nombres de variables.

La table mnémonique, s'agit d'une table qui permet d'affecter des mnémoniques à des adresses de données globales qui sont accessibles à partir de tous les blocs de code (FC, FB, OB). En particulier il s'agit des mémentos (M), sorties(A). De temporisation, de compteur, et d'éléments de bloc de données (DB). En clique sur le répertoire programme S7 dans le SIMATIC managé, la fenêtre suivante apparaître.

![](_page_47_Picture_1.jpeg)

**Figure III. 10: Création de la table des mnémoniques**

<span id="page-47-0"></span>En double clic sur mnémonique, pour lancer l'éditeur de mnémoniques. Après avoir édité les mnémoniques, la table des mnémoniques finales est illustrée dans la figure suivante.

![](_page_47_Picture_48.jpeg)

<span id="page-47-1"></span>![](_page_47_Picture_49.jpeg)

# <span id="page-48-0"></span>**3.15. Interface homme machine**

Le montage suivant montre comment charger le programme via une console de programmation, dans le système d'automatisation pour ensuite le tester.

# <span id="page-48-1"></span>**3.16. Chargement de programme**

Le chargement du programme dans le système automatisé comporte quatre étapes, à savoir :

1. Application de liaison.

2. Effacement général de la CPU.

- 3. Chargement de programme.
- 4. Mise en marche de la CPU.

# <span id="page-48-2"></span>**3.17. Fonctionnent de la CPU**

#### <span id="page-48-3"></span>**3.17.1. Etat de marche (RUN-P)**

La CPU exécute le programme tout en vous permettant de le modifier, de même que ces paramètres. Afin de pouvoir utiliser les applications de step7 pour forcer un paramètre quelconque de programme durant son exécution. [5]

#### **3.17.2. Etat de marche (RUN)**

<span id="page-48-4"></span>La CPU exécute le programme en lisant les entrées, exécutant le programme, puis en actualisant les sorties. Lorsque la CPU se trouve à l'état de marche (RUN), vous ne pouvez ni charger un programme, ni utiliser les applications du STEP7 pour forcer un paramètre quelconque. [5]

#### <span id="page-48-5"></span>**3.17.3. Etat d'arrêt (STOP)**

La CPU n'exécute pas le programme. Contrairement à l'état d'arrêt (STOP) de CPU réel, les sorties ne prennent pas de valeurs de sécurité prédéfinies, mais elles conservent l'état auquel elles étaient lorsque la CPU a passé l'état arrêt (STOP). Vous pouvez charge des programmes dans le CPU lorsqu'elle est à l'arrêt. Le passage de l'état d'arrêt (STOP) à celui de marche (RUN) démarre l'exécution de programme à partir de la première opération. [5]

# <span id="page-48-6"></span>**3.18. Effacement générale de la mémoire de CPU**

Pour effacer la mémoire de la CPU de simulation, vous pouvez sélectionnée la commande (CPU puis effacement générale), ou cliquer sur le boutons MRES dans la fenêtre CPU. Les zones de mémoires sont alors réinitialisées et les blocs de code ainsi que la configuration matérielle de l'API de la simulation sont effacés. La CPU passe automatiquement à l'état d'arrêt (STOP) lorsque vous effectuer un effacement général. [5]

# <span id="page-49-0"></span>**3.19. Test du programme**

#### **Test du programme avec la fonction visualisation**

La fonction de visualisation permet de tester le bloc d'un programme pour cela :

 $\neg$  Une liaison en ligne doit être établie à la CPU.

La CPU doit être en mode de fonctionnement.

Le programme doit être chargé dans la CPU.

- $\lnot$  Il faut ouvrir le bloc OB1 dans la fenêtre en ligne de projet.
- $\neg$  Il faut activer la fonction TEST > VISUALISER.

#### **Test avec la table des variables**

On teste les variables du programme, en les visualisant et en les forçant à partir de la table des variables, pour cela, il faut :

 $\sim$  Oue la liaison en ligne à la CPU existe.

 $\sim$  Oue la CPU se trouve en mode de fonctionnement.

 $\neg$  Que le programme soit chargé.

# <span id="page-49-1"></span>**3.20. Supervision :**

#### <span id="page-49-2"></span>**3.20.1. Généralité sur la supervision industrielle**

#### **Définition de la supervision**

La supervision est une forme évoluée de dialogue homme /machine, elle présente beaucoup d'avantages pour le processus industriel de production. Elle facilite à l'opérateur la surveillance de l'état de fonctionnement d'un procédé ainsi que sons contrôle. Elle permet grâce à synoptique préalable. crées et configurés à l'aide d'un logiciel de supervision, d'intégrer et de visualiser en temps réel toutes les étapes nécessaires à la fabrication d'un produit et de détecter les problèmes qui peuvent survenir en cours de fonctionnement dans une installation industrielle. La supervision consiste en de nombreuses fonctions :

Elle répond à des besoins nécessitant en générale une puissance de traitement importante.

 $\lnot$  Elle assure la communication entre les équipements d'automatismes et les outils informatiques d'ordonnancement et de gestion de production.

 $\rightarrow$  Elle coordonne le fonctionnement d'un ensemble de machines enchainées constituant une ligne de production, en assurant l'exécution d'ordres communs et des taches telles que la synchronisation.

Elle assiste l'opérateur dans les opérations de diagnostic et de maintenance.

 $\neg$  Elle surveille les procédés industriels à distance.

 $\overline{\phantom{a}}$  Elle permet la simulation de programme avant leur mise en œuvre grâce au logiciel Win cc Flexible.

#### **3.20.2. Rôle de la supervision**

<span id="page-50-0"></span>En générale, un système de supervision se compose d'un moteur central (logiciel) auquel se rattachent des données provenant des équipements (automates, pupitres,…etc.). Le logiciel de supervision assure l'affichage, le traitement des données et la communication avec d'autre application.

#### **3.20.3. Avantage de la supervision**

<span id="page-50-1"></span>Un système de supervision donne de l'aide à l'opérateur dans la conduite de processus, son but est de présenter à l'opérateur des résultats expliqués et interprétés et son avantage principal est :

- $\overline{\phantom{a}}$ Surveiller le processus à distance.
- $\neg$  La détection des défauts.

Archivages des données.

#### <span id="page-50-2"></span>**3.21. Présentations du logiciel Win CC flexible 2008**

Win CC flexible 2008 est l'interface Homme-Machine (IHM) idéal pour toutes les applications au pied de la machine et du processus dans la construction d'installations et de machines. De par sa conception générale. Win CC flexible permet de disposer d'un logiciel d'ingénierie pour tous les terminaux d'exploitation SIMATIC HMI, du plus petit pupitre Micro jusqu'au multi panel, ainsi que d'un logiciel de supervision Rutine pour les solutions monoposte basées sur un PC et tournant sous Windows XP/Vista.

Les projets peuvent être portés sans conversion et son exécutables sur diverses plateformes IHM. Grace a des logiciels et a des projets multilingues, Win CC flexible peut être utilisé dans le monde entier.

Win CC flexible comprend des outils d'ingénierie innovants pour la configuration cohérente maximale : des bibliothèques contenant des objets préconfigurés, des blocs d'affichage réutilisables, des outils intelligents allant jusqu'à la traduction automatisée des textes dans le cadre de projets multilingues. [6]

# <span id="page-51-0"></span>**3.22. Constitution d'un système de supervision**

Un système de supervision et généralement composé d'un moteur central (logiciel), auquel se rattachent des données provenant des équipements (automate)

#### **Module de visualisation (affichage)**

Il permet d'obtenir et de mettre à la disposition de l'opérateur toutes les informations nécessaires à l'évolution du procédé.

#### **Module d'archivage**

Son rôle et de mémoriser les données (alarmes et évènements) pendant une langue Période. Il permet l'exploitation des données pour les applications spécifiées à des fins de maintenance ou de gestion de production.

#### **Module de traitement**

Il permet de mettre en forme les données afin de les présenter via le module de visualisation aux opérateurs sous une forme prédéfinis.

#### **Module de communication**

Il assure l'acquisition et le transfert des données. Il gère la communication avec les automates programmables industriels et autre priférique.il donne la possibilité de :

De modifier la configuration même après la mise en vente.

 D'avoir la comptabilité avec le réseau internet qui permet de réaliser des solutions basées sur le web (contrôle-commande à distance).

# <span id="page-51-1"></span>**3.23. Compilation et simulation**

Après avoir créés le projet et terminé la configuration, il est indispensable de vérifier la cohérence du projet, et de détecter les erreurs, à l'aide de la commande sur la barre du menu contrôle de la cohérence, après le contrôle de cohérence, le système créé un fichier de projet compilé. La simulation permet de détecter des erreurs logiques de configuration, par exemple, des valeurs limites incorrects, et cela à l'aide du simulateur RUNTIME par la commande démarrer le système RUNTIME du simulateur.

# <span id="page-51-2"></span>**3.24. Conclusion**

Le logiciel step7 nous permet de créer le programme du système d'automatisation et de le simuler à l'aide du logiciel de simulation S7-PLCSIM. Nous avons constaté que travailler sur un automate S7-400 présente de nombreux avantages que nous pouvons énumérer :

- Facile à installer en milieu industriel.
- Optimiser et augmenter la productivité.
- Flexibilité et possibilité d'utilisation dans une large gamme d'applications.

Les API présentent de nombreux avantages :

- Les éléments qui les composent sont particulièrement robustes (pas de mécanique en rotation, renforts pour le refroidissement et le stockage des données), leur permettant de fonctionner dans des environnements particulièrement sévères (poussières environnantes, interférences électromagnétiques, vibrations du stand, changements de température. . ....)

-Ils ont des circuits électroniques optimisés avec des interfaces d'entrée et

La sortie physique du système, l'envoi et la réception des signaux se fait très rapidement alentours. De plus, la séquence de boucle s'exécute sans modification mémoire, ils assurent le temps d'exécution le plus court, en respectant le déterminisme le temps et la logique pour assurer un temps réel efficace (le système doit être durée déterminée)

# <span id="page-53-0"></span>*Chapitre 4 : Programmation et simulation*

# <span id="page-54-0"></span>**4.1. Introduction**

Ce chapitre élabore la conception du système d'automatisation de notre dépôt. L'étude permettra d'identifier et quantifier le matériel hard et la façon de programmer la partie soft.

# <span id="page-54-1"></span>**4.2. Liste des variables**

![](_page_54_Picture_318.jpeg)

# **Chapitre 4 : Programmation et simulation**

![](_page_55_Picture_323.jpeg)

# **Chapitre 4 : Programmation et simulation**

![](_page_56_Picture_338.jpeg)

![](_page_57_Picture_174.jpeg)

### <span id="page-57-0"></span>**4.3. Programmation du l'automate du process**

#### **4.3.1. Programme de remplissage du bac gasoil**

<span id="page-57-1"></span>Cette figure représente le programme de chargement du bac gasoil, les premiers réseaux sont programmés à vérifier l'état de contacteurs et ouvre les vannes nécessaires avant de commencer le chargement du bac. Une fois le bac est chargé, on ferme les vannes dans les derniers réseaux.

```
\Box Réseau \Box ETAT COTACTEUR TKI
             E2.4 E2.6 MO.2<br>ETAT ETAT ETAT
  MO.1 CONTACTEUR CONTACTEUR COTACTEUR<br>DEMARER GO ENTRER GO ENTRER TK1<br>"DCY" "LHL-TK1" "LWL-TK1" "BACTK1V1"
   "DCY"
    E Réseau 2 : ETAT VANNE GO
              M0.2
                                    A0.1ETAT
    A0.1ETAT
   ETAT
           COTACTEUR
  VANNE GO
                                   VANNE GO
              TK1
 "VE-TK1-E"~~"BACTK1V1""VE-TK1-E"₩
```

```
E Réseau 3 : ETAT VANNE GO
     MO.2<br>
AO.3<br>
ETAT COTACTEUR
                                                       A0.3<br>ETAT
  VANNE GO
                                                            VANNE GO
                     TK1
  "VS-TK1-E" "BACTK1V1"
                                                          "VS-TK1-E"\boxminus Réseau \, 4 : ETAT VANNE COLLECTEUR
  \begin{tabular}{lcccccc} & & & & & & & \text{A1.3} & & \text{A1.1} \\ \text{AO.1} & & & & & \text{ETAT} & & \text{ETAT} \\ \text{ETAT} & & & & \text{VANNE} & & \text{VANNE} \\ \text{VANNE GO} & & & & & \text{COLLECTEUR} & & \text{COLLECTEUR} \\ \text{WVE-TKL-E"} & & & & \text{WU-SP-E"} & & & \text{WU-GO-E''} \\ \end{tabular}\Box Réseau 5: ETAT VANNE COLLECTEUR
   \begin{tabular}{lcccc} \bf E2.4 & \bf E2.6 & \bf Al.1 \\ \hline \tt ETAT & \bf A0.1 & \tt ETAT & \tt ETAT \\ \tt CONTACTERUR & \tt ETAT & \tt CONTACTERUR & \tt VANNE \\ \end{tabular}GO ENTRER VANNE GO GO ENTRER COLLECTEUR "LHL-TK1" "VE-TK1-E" "LWL-TK1" "VL-GO-E"
        E Réseau 6 : ETAT VANNE GO
        AL.1ETAT
                                                                 A0.1VANNE
                                                                  ETAT
                        T1COLLECTEUR
     VANNE GO
         \begin{array}{c|cc}\nS5T\#10s \\
S5T\#10S-TW\n\end{array}\n\quad \text{DUAL}\n\begin{array}{c}\n\end{array}\n\begin{array}{c}\n\end{array}S5T#0ms
```
<span id="page-58-0"></span>**Figure IV. 1: Remplissage bac Go**

 $\sim$ 

#### **4.3.2. Simulation du chargement de bac**

<span id="page-59-0"></span>Dans cette vue se trouve les différents vannes et capteurs de niveaux, les vannes et les capteurs du couleur vert sont actifs.

![](_page_59_Figure_3.jpeg)

**Figure IV. 2: simulation chargement du bac**

#### <span id="page-59-2"></span>**4.3.3. Programme Chargement de camion gasoil**

<span id="page-59-1"></span>Cette figure représente le chargement du camion bras gasoil ilot 1 côté droit.

![](_page_59_Picture_57.jpeg)

![](_page_60_Picture_74.jpeg)

#### **Figure IV. 3: Chargement de camion bras 2 ilot 1**

#### <span id="page-60-1"></span>**4.3.4. Simulation chargement de camion**

<span id="page-60-0"></span>Dans cette vue se trouve les différents vannes et capteurs de niveaux et bras de chargement. Les vannes et les capteurs et le bras de chargement du couleur vert sont actifs.

![](_page_60_Figure_5.jpeg)

<span id="page-60-2"></span>**Figure IV. 4: simulation de chargement du camion Go**

# <span id="page-61-0"></span>**4.4. Programmation du l'automate FIRE & GAZ**

#### **4.4.1. Programme cas d'incendie aux niveaux du poste chargement**

<span id="page-61-1"></span>Cette figure représente le cas d'incendie au niveau du poste chargement, les premiers réseaux pour l'activation d'alarme et le voyant.

Après l'intervention on ferme les vannes du bac et la pompe.

![](_page_61_Figure_5.jpeg)

![](_page_62_Figure_1.jpeg)

![](_page_62_Figure_2.jpeg)

#### <span id="page-62-1"></span>**4.4.2. Simulation du cas d'incendie au niveau de poste chargement**

<span id="page-62-0"></span>Dans cette vue se trouve le cas du capteur du poste chargement détecte d'incendie, on voir que l'alarme et le voyant et l'arrêt d'urgence du processu sont démarrés, les vannes et les capteurs nécessaires sont colorée vert actif.

![](_page_63_Figure_1.jpeg)

**Figure IV. 6: cas d'incendie au poste chargement**

# <span id="page-63-1"></span><span id="page-63-0"></span>**4.5. Arrêt d'urgence on cas d'incendie**

![](_page_63_Figure_4.jpeg)

<span id="page-63-2"></span>**Figure IV. 7: arrêt d'urgence au niveau du salle du contrôle**

# <span id="page-64-0"></span>**4.6. Conclusion**

Après élaboration du programme de commande de dépôts sous STEP7, nous arrivons à utiliser la simulation avec le S7-PLCSIM qui permettra de charger et de tester le programme à exécuter dans les deux automates SIMATIC S7-400.

# <span id="page-65-0"></span>*Conclusion générale*

Le travail que nous avons effectué tout au long de notre stage de fin d'étude, consiste à l'automatisation et la supervision d'un centre de stockage et distribution. Le but de se travaille et de rendre simple, fiable et facile la commande et le contrôle d'ensemble des installations de ce centre tout en augmentant sa sécurité. Pour accomplir nos objectifs durant une période déterminer nous Avon dû passer en premier lieu par la connaissance de chaque unité de DCS, instrumentation existante et le fonctionnement de chargement camion-citerne, qui était indispensable pour la sélection de la station d'automatisation S7. La seconde étape était la plus importante, elle consiste a trouvé une solution d'automatisation et de la supervision et cela en utilisant un automate de la gamme SIMATIC S7 et les logiciel STEP7 et WIN CC FLEXIBLE. Le programme et les exemples des simulations que nous avons exposé au dernier chapitre est donné les résultats voulus.

A la fin nous proposons comme perspective de faire une file d'attente, cette file se trouve au niveau du poste de chargement, elle permet d'organiser les camions par priorité.

# <span id="page-67-0"></span>*Bibliographie*

[1] Documentation interne de l'entreprise GTP de référence archive-ENGTP N° PUB002- 039-01

[2] Michel G, « Architecture et application des automates programmables industriels », DUNOD, Paris, 1987

[3] SIMON A, « Automates programmables, programmation, et logique programmé », Edition L'ELANE, 1983.

[4] SABKI R : « Présentation générale DCS et SCADA », division production Rhourde Nouss, SONATRACH, Septembre 2007.

[5] PCS7 GETTING STARTED, Edition 2010.

[6] SIMATIC-HAMI-WINCC FLEXIBLE, « GETTING STRTED », edition A5E00279568-03, AVRIL 2006.

#### Site internet consulté

- [7] : [http://www.rotork.com/product/index/iq3standard,](http://www.rotork.com/product/index/iq3standard) consulté le 25/08/2022
- [8] [:https://guide.directindustry.com/fr/bien-choisir-un-detecteur-de-niveau/,](https://guide.directindustry.com/fr/bien-choisir-un-detecteur-de-niveau/)consulté le25/08/2022
- [9] [:https://www.techno-science.net/definition/6694.html](https://www.techno-science.net/definition/6694.html) , consulté le 25/08/2022